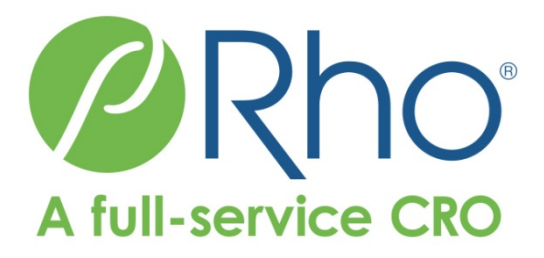

### Make GitHub Your Web-based Version-controlled Code Repository

Spencer Childress Shane Rosanbalm

## **Outline**

- Motivation
- Technical Background
- Accessing Remote Code Libraries
- %install\_github Source Code
- Examples (time permitting)
- Questions

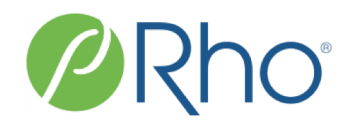

## Motivation

- R ecosystem embraces collaboration
	- Hosting services like CRAN and GitHub promote exchange of code
- SAS ecosystem is less open
	- SAS provides base functionality
	- Code appears in PDFs, not on a hosting service
- Collaboration helps improve methods
- GitHub hosts and tracks changes to code

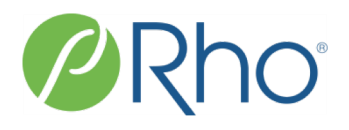

## Technical Background: **Code Libraries**

- A collection of programs
- Stored locally, on a network, or remotely
- Accessing individual programs:
	- $-R:$  source('program.R')
	- SAS: %include 'program.sas';
- Accessing libraries:
	- R: .libPaths('code-library')

– SAS: option sasautos = 'code-library';

## Technical Background: **GitHub**

- *How people build software*
- Web-based or enterprise hosting service
- Code libraries organized by owner and repo
- Accessible by browser and by an application programming interface (API)
- Public and private repos

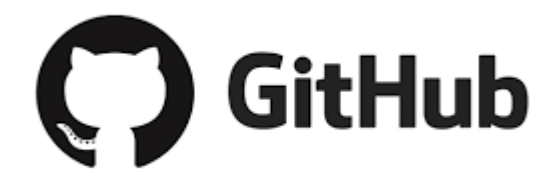

• Cloud-based and enterprise offerings

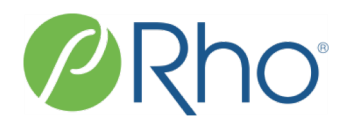

### Technical Background: **git**

- Distributed version control system
- Tracks changes to files including code

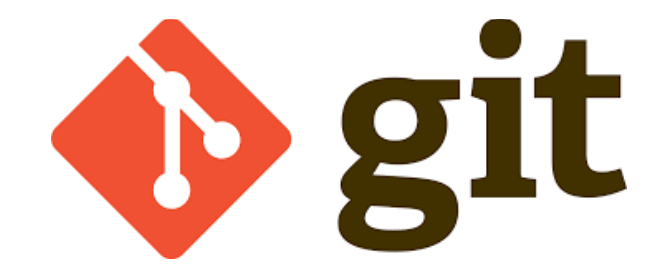

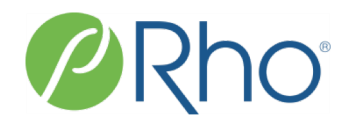

#### Accessing Remote Code Libraries: **Manually**

- Navigate to the repo
- Download the repo
- Unzip the repo
- Source the repo
- Use that code

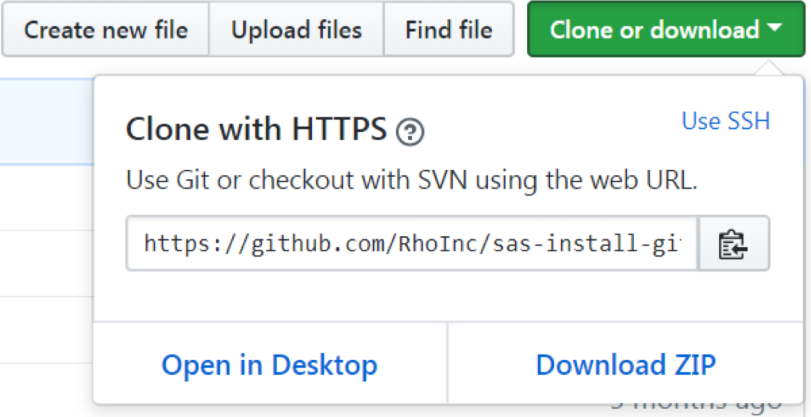

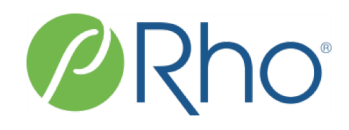

#### Accessing Remote Code Libraries: **Programmatically**

#### **with R**

#### **with SAS**

```
# source install_github
install.packages(
  'devtools'
```
 $\big)$ 

```
* source install github ;
%include 'install github.sas';
```

```
# download repo
devtools::install_github(
  'owner/repo'
```

```
\big)# source downloaded library
library(repo)
```

```
* point to repo ;
%install_github(
  repo = owner/repo,
```

```
/* source file or folder */
 file = \langlefile path>,
 folder = <folder);
```
## %install\_github Source Code

### Sourcing a single remote file:

filename fileURL url "&fileURL"; \*assign *fileref*; %include fileURL; \*source *fileref*; filename fileURL clear; \*clear *fileref*;

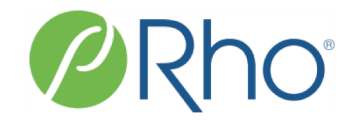

# %install\_github Source Code

### Hitting the GitHub API:

filename **inFolder** temp; \*assign *fileref*;

#### **proc http**

- $url = "@folderURL" /* point to GitHub */$
- $method = 'GET'$  /\*request data\*/
- out = **inFolder**; /\*direct response to *fileref*\*/

#### **run**;

```
libname inFolder json
```
fileref = **inFolder**; \*assign *libref* to *fileref*;

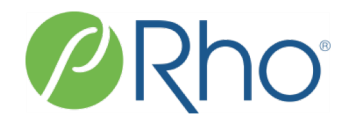

## R Example

```
devtools::install_github(
  'RhoInc/datadigest'
\big)
```

```
datadigest::codebook(
  data = mtcars\big)
```
#### Codebook 32 of 32 (100.0%) rows selected

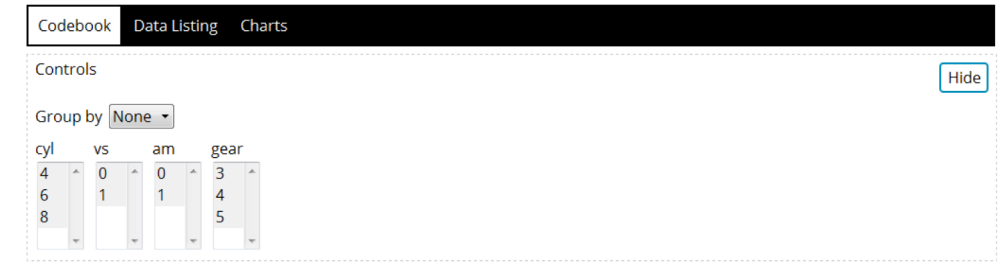

Automatically generated data summaries for each column. Toggle Details: Show All Details Hide All Details

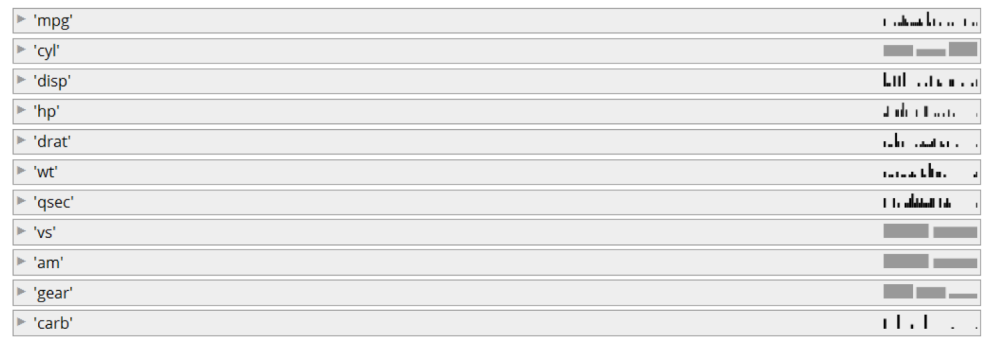

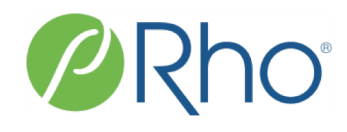

## SAS Example

```
%install_github(
  repo = RhoInc/sas-codebook,
  folder = Macros
);
```

```
Asia
  USA
                                   \circEurope
              10%
                      20%
                             30%
      0%
Front
Rear
  All
    0%10% 20% 30% 40% 50%
40%
30%
```
origin: -- no label -- {type=char} n=428, missing=0, unique=3 Frequencies: Asia (158, 36.9%), USA (147, 34.3%), Europe (123, 28.7%)

drivetrain: -- no label -- {type=char} n=428, missing=0, unique=3 Frequencies: Front (226, 52.8%), Rear (110, 25.7%), All (92, 21.5%)

```
%codebook_generic(
  data = sashelp.cars
```
);

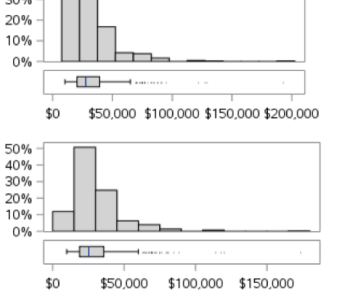

msrp: -- no label -- {type=num, fmt=DOLLAR8.}

n=428, missing=0, unique=410 Mean (StdDev) = \$32,775 (19431.72) Min, Max = \$10,280, \$192,465 Median [Q1, Q3] = \$27,635 [\$20,330, \$39,215]

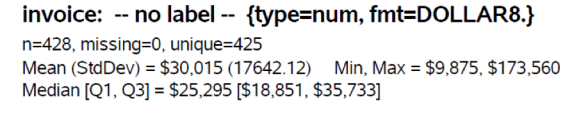

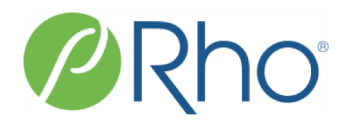

# Questions, Comments, Excellent

- **[github.com/RhoInc](https://github.com/RhoInc/sas-install-github)**/sas-install-github
- Spencer Childress
	- [spencer\\_childress@rhoworld.com](mailto:spencer_childress@rhoworld.com)
	- GitHub: [samussiah](https://github.com/samussiah)
- Shane Rosanbalm
	- [shane\\_rosanbalm@rhoworld.com](mailto:shane_rosanbalm@rhoworld.com)
	- GitHub: [srosanba](https://github.com/srosanba)

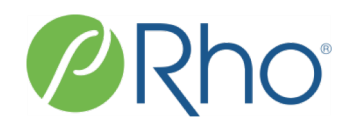